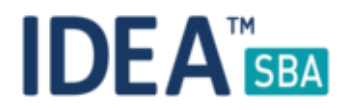

# Release 2018.2

We are happy to announce the release of IDEA SBA 2018.2

This document will give you an overview regarding the changes and new functionality provided within this release. As always, you can find the current SBA version online at our demo portal:

IDEA [SBA Demo](http://demo.amos-sba.com/)

As a password, please use "12345678".

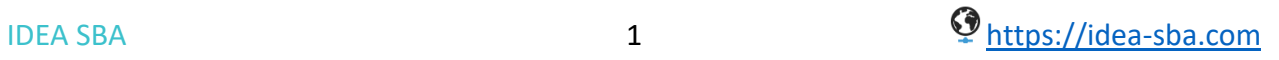

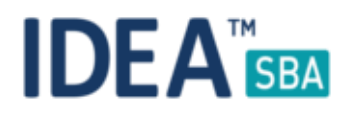

# SBA 2018.2

With SBA 2018.2 the major change is our new "Crew Planner" that allows a crew manager to plan crew movements between locations. Besides this, 2018.2 adds in Crew states that can be customized to fit your needs and allow e. g. to mark a crew member to be on holiday.

Besides the crew planner module, we added several smaller changes and new reports, and a lot more that is described in this document.

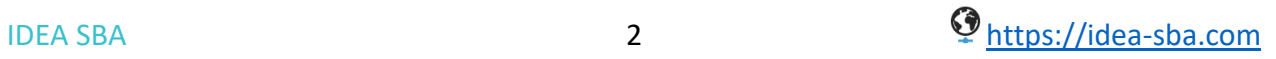

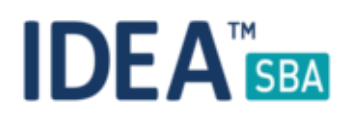

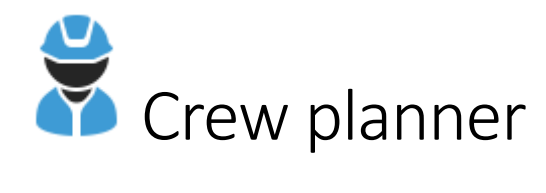

All crew plan related pages are located under Administration and can be configured with permissions from the Category "Crew Plan" or "Crew and Guest" category.

Each crew plan can contain any amount of steps that actually "do the work". A single step can either change the location of a crew member or his current state - of course you can also assign a group of crew member to a single step.

The two examples below describe what is possible with the crew planner module in SBA right now.

Given the following fleet and crew states: States:

- 1. On Duty (on vessel, active crew)
- 2. Holiday (inactive crew)
- 3. Sick (inactive crew)

Fleet:

- 2 Vessels Sea Star and Black Pearl
- each vessel has 5 crew members

The first plan should ensure that all crew members from Sea Star are 2 months on duty and two weeks on holiday:

- 1. Create a new plan named "Holiday Plan"
- 2. Create a new step inside this plan
- 3. Filter for all crew members from Sea Star
- 4. Select all 5 crew members
- 5. Select a state change as an action for this step with the following details:
	- a. Change state to "on holiday"
	- b. Duration: 2 weeks
	- c. Move back to the state before the change (on duty in our example)
- 6. Interval of 2 months, start date: 01.02.18

On the next pages you will find the related pictures to the above steps.

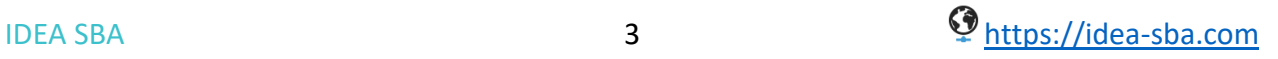

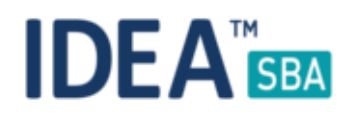

# Step 1

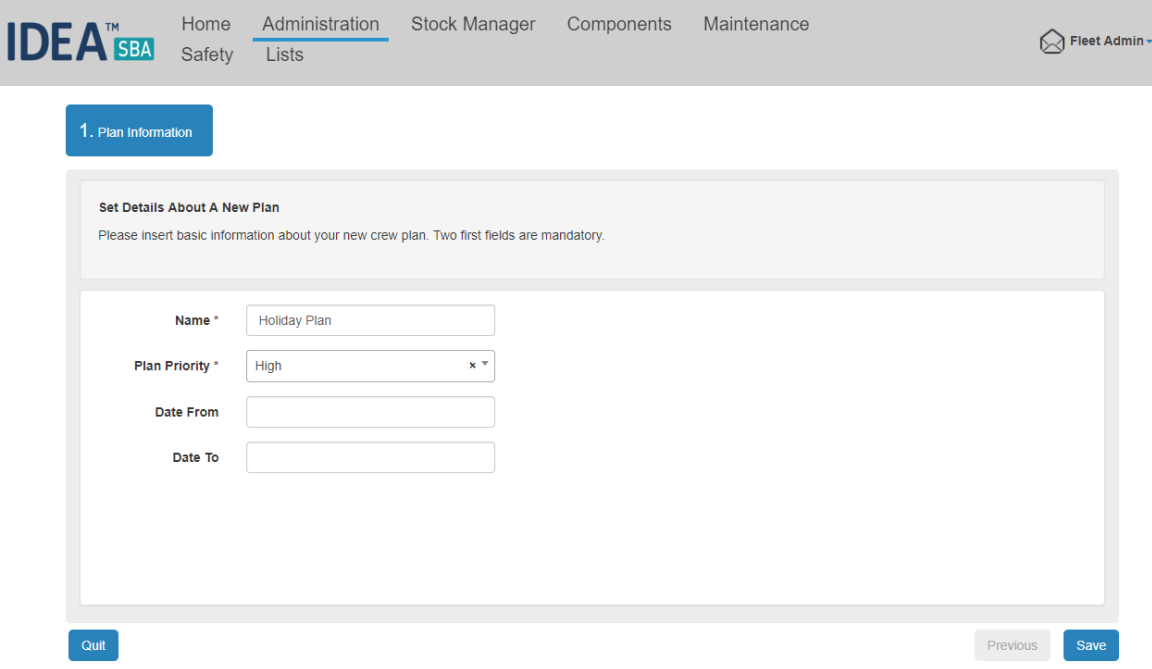

# Step 2

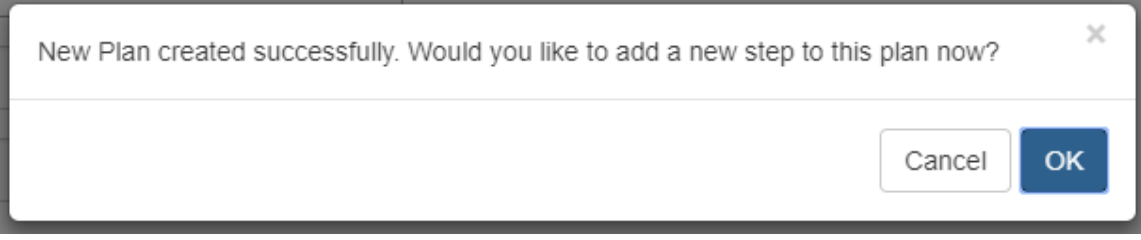

# Step 3 and 4

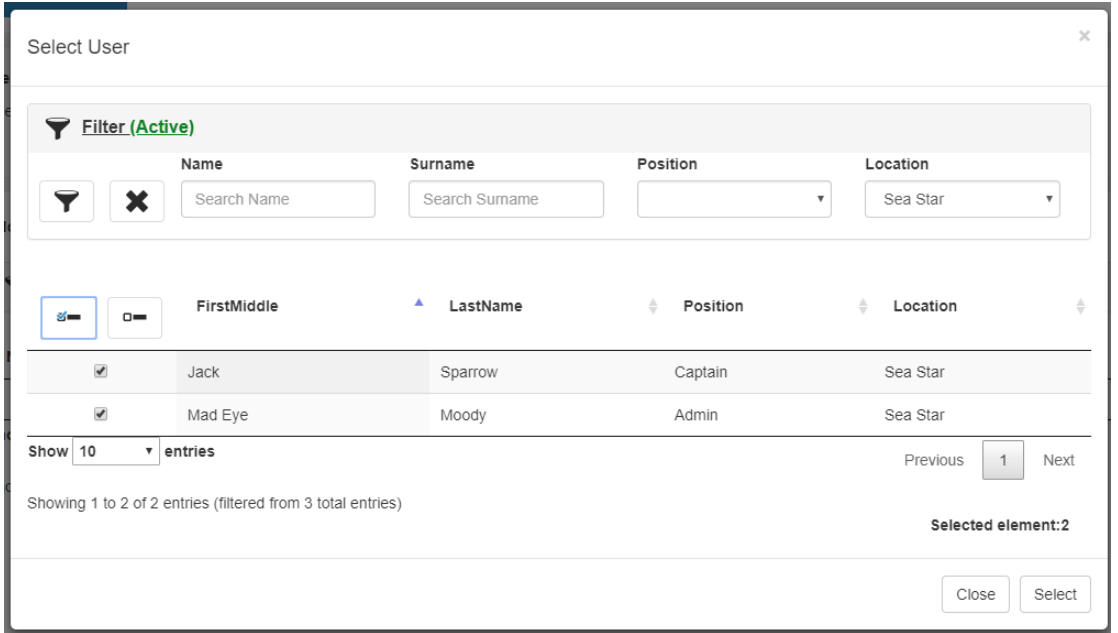

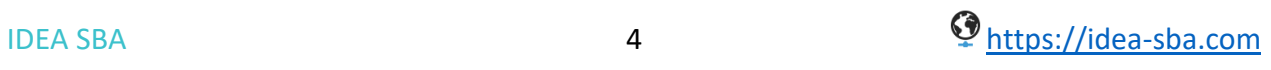

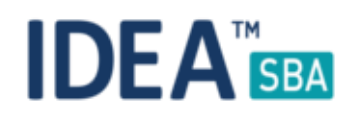

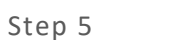

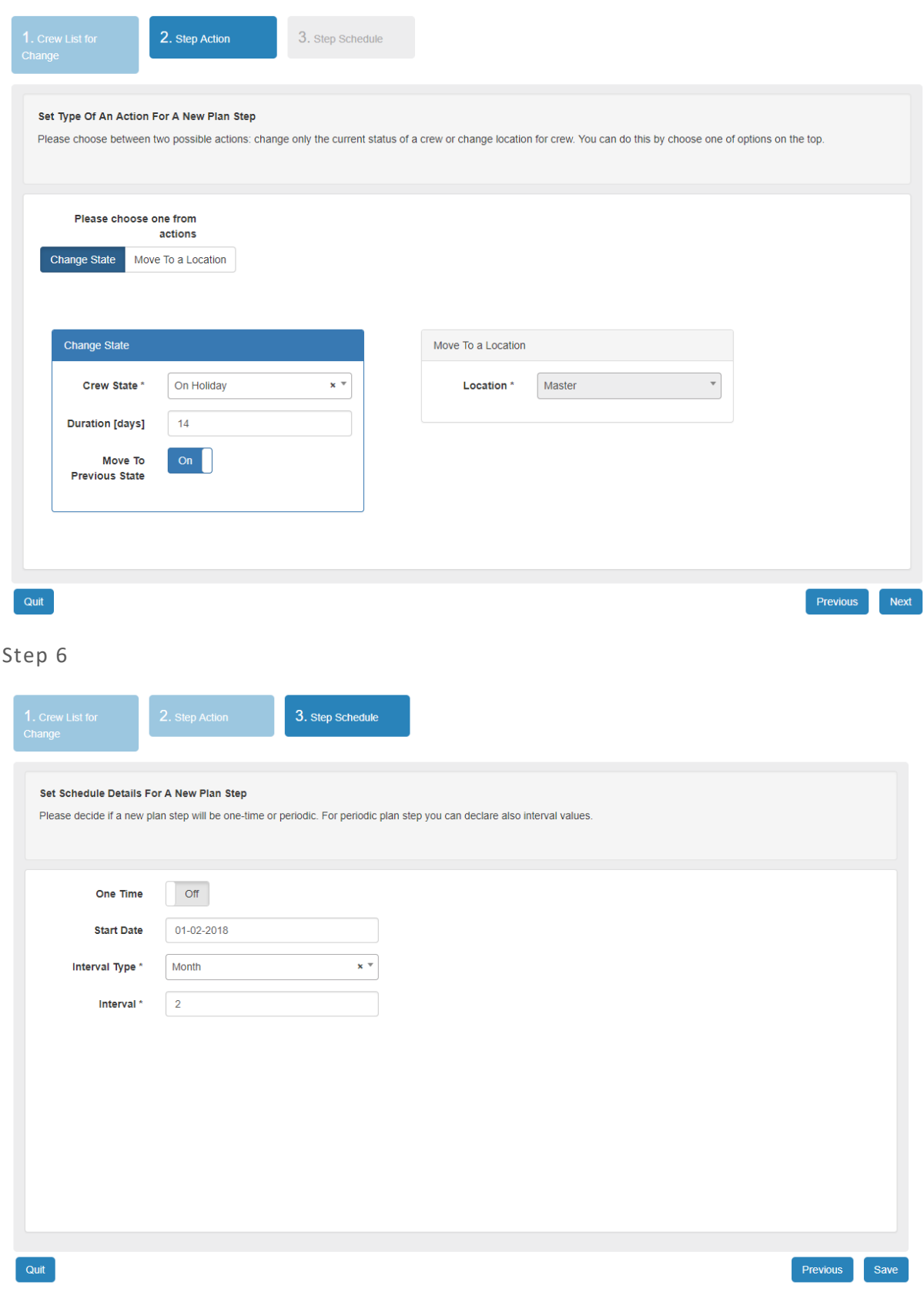

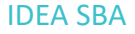

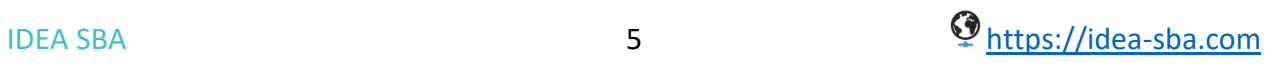

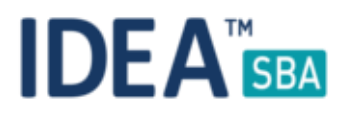

Second Example

The second example shows how to exchange crews between vessels, let's call it "Monthly Crew Exchange".

- 1. Create a new plan and call it "Monthly Crew Exchange"
- 2. Create a new step named "Crew Group A to Black Pearl"
	- a. Filter for all crew members from our vessel Sea Star
	- b. Select all crew members
	- c. Select the action to be a location change and select the Black Pearl
	- d. Create an interval of 2 months, start date: 01.02.18
- 3. Create a new step from the Step page inside your new "Monthly Crew Exchange Crew Group A to Sea Star"
	- a. Filter for all crew members from our vessel Black Pearl
	- b. Select all crew members
	- c. Select the action to be a location change and select the Sea Star
	- d. Create an interval of 2 months, start date: 01.03.18

Repeat the two steps to move the second crew group to the Sea Star and back to the Black Pearl, note that the steps have different start dates that in the end enable the exchange.

The above plan will not change the crew state, if a crew member is for example on sick leave, it will not change him back to "On Duty".

#### Manual changes

It is possible at anytime without blocking the crew plans to add manual changes like moving a crew member to another location or changing his state.

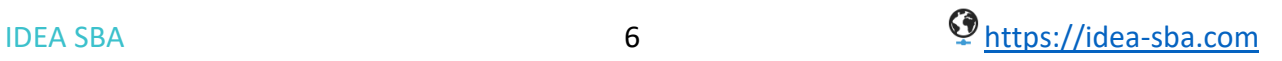

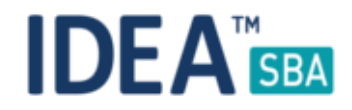

#### Crew states

### Crew states can be managed from the system setting page as shown below

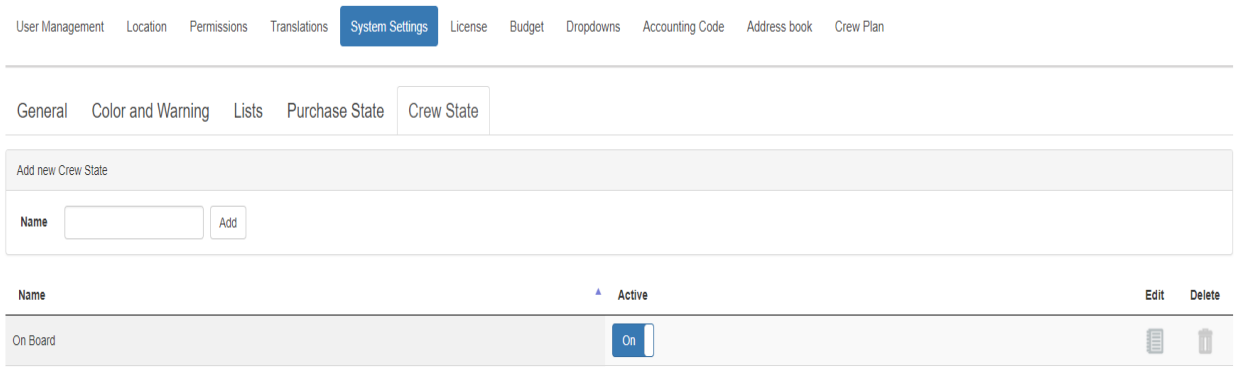

## Crew History

Each crew member has its own history that shows all changes related to his home location or state changes. The history view is located inside the crew profile as shown in the screenshot below.

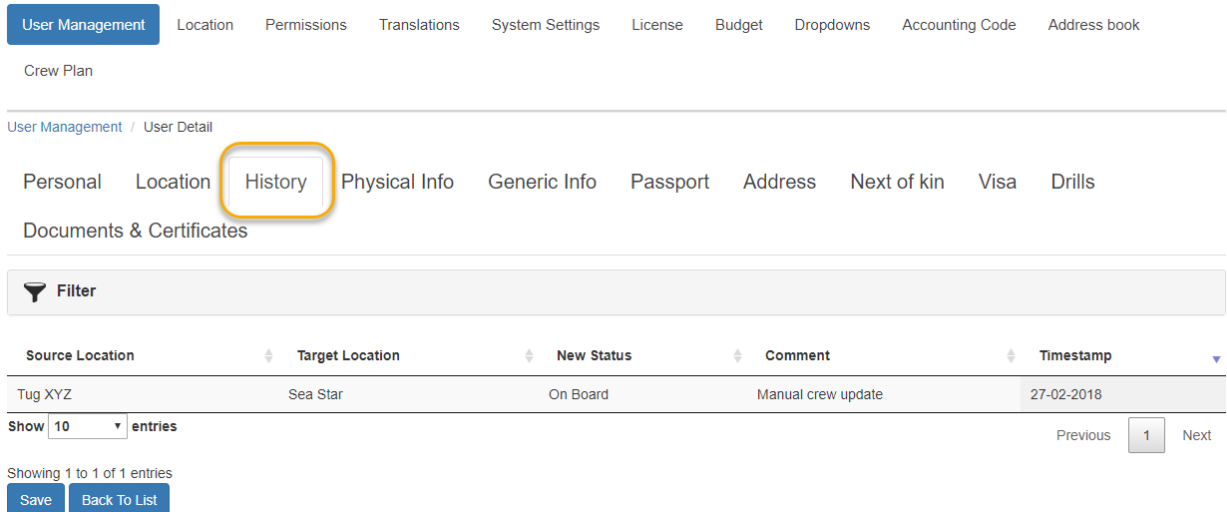

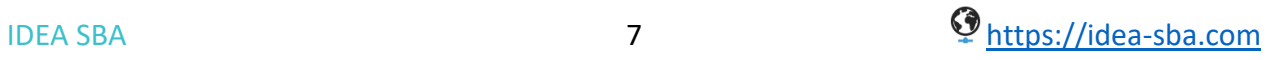

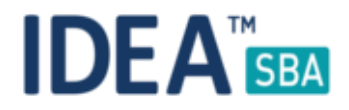

#### Crew History

If you want to see the complete history for a vessel or multiple crew members you can use our new crew history report.

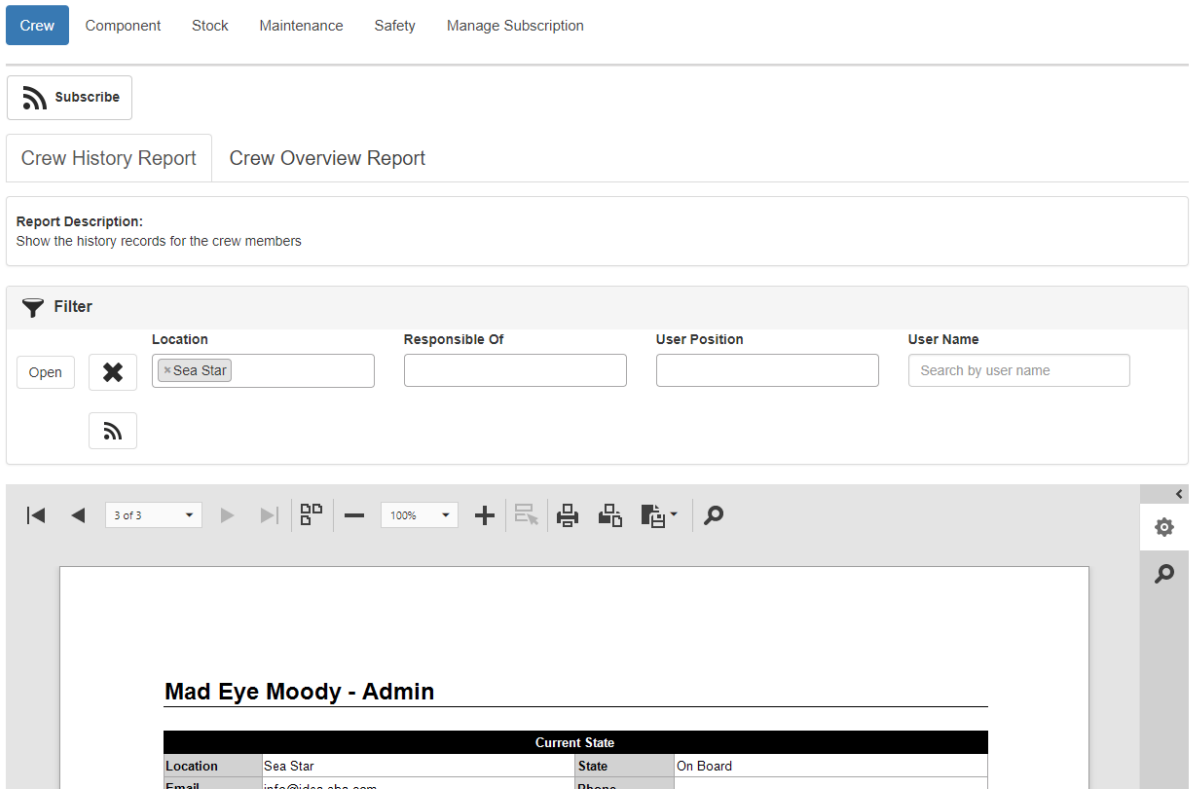

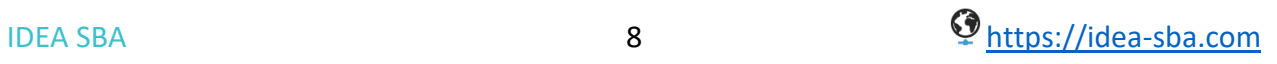

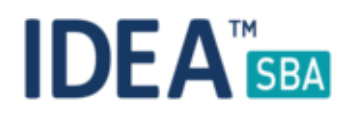

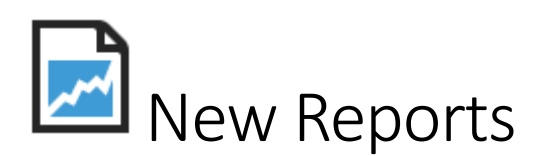

With SBA 2018.2 we added two new report categories for Crew and Components.

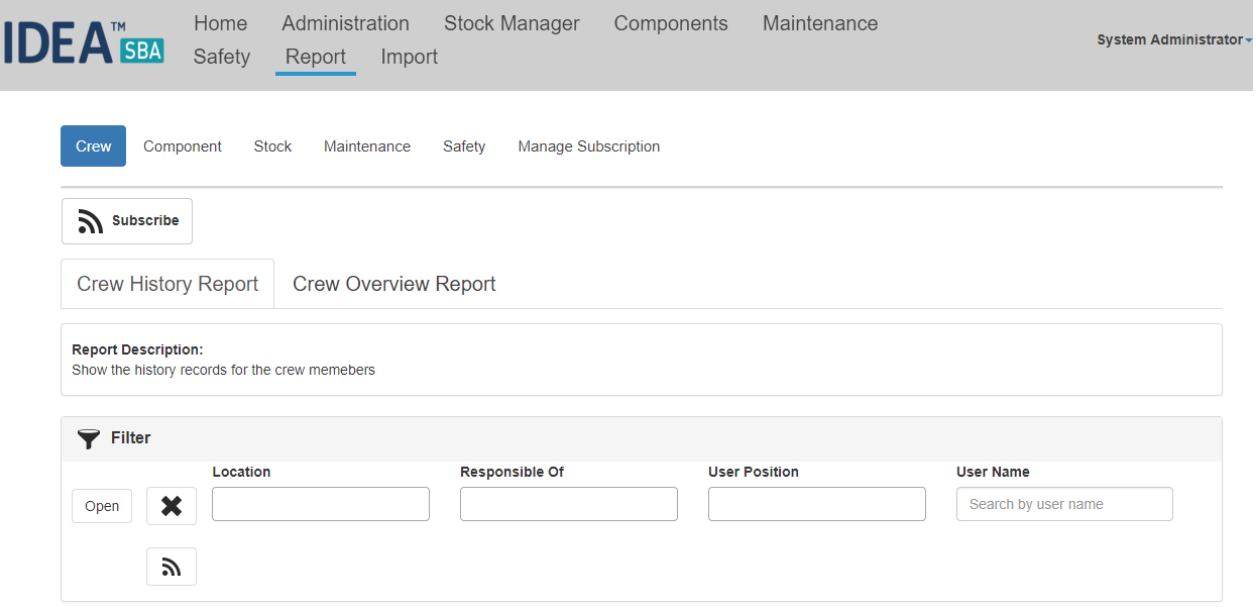

The reports can be subscribed like all other reports - the following new reports are included:

- Crew
	- o Crew History report
		- Shows the history of a complete vessel or a group of users
	- o Crew Overview report
		- Get an overview about the current crew for a list of locations, allows to divide by active and none active crew
- Component
	- o Component overview report
		- Overview about installed components on one or more locations

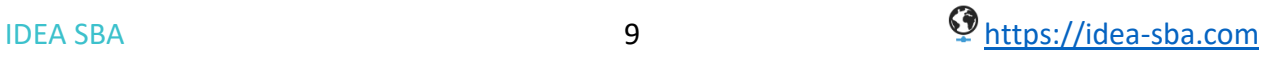

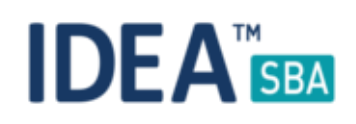

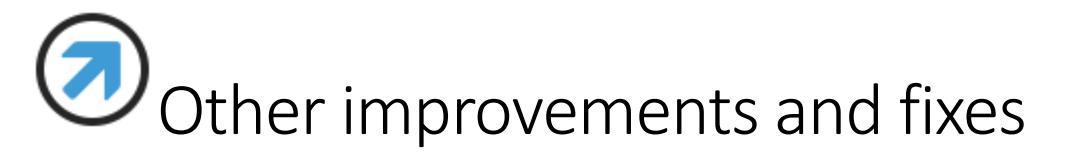

- 0004639: [Vessel Database] Wrong work of filters related to dates which are included inside the "Maintenance History" tab at the component detail page
- 0004640: [General] Please set a proper description of the buttons included inside the "Crew State" tab at the "System Settings" page
- 0004638: [Crew Module] Please allow a user to modify name of crew status also for statuses which are currently used
- 0004631: [Stock Control] You cannot request using a location without an address set inside the "Location" database table
- 0004630: [General] Create permission rule related to hide/display "Crew Plan" page
- 0004622: [Vessel Database] Cannot load data inside the "Maintenance Intervals" tab from component detail page when due date for task is from the far future
- 0004602: [Stock Control] Problem to see the content inside the second step of "Suggested Spares" wizard
- 0004587: [General] Missing translations
- 0004616: [Reporting] The "Package List Report" is not generated when you do not choose a source and target location
- 0004615: [Stock Control] Problem with update price from level of the "Orders" and "History" tab for purchase when you change a row in table
- 0004614: [Purchase] Update spare price for a purchase in order state
- 0004510: [Permission Manager] You can modify when the "Edit Purchase" permission is set to OFF
- 0004603: [Purchase] Cannot update price for completed purchase work order

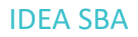

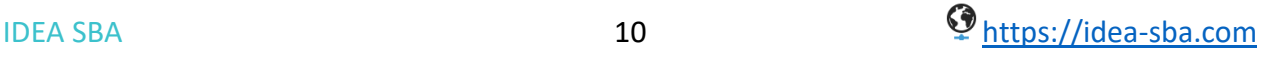

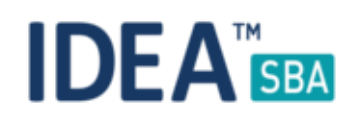

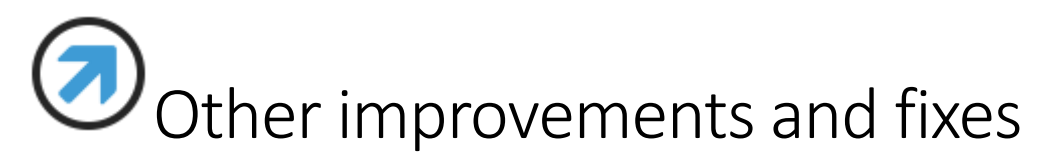

- 0004462: [Vessel Database] Add a new field called: "Home Harbor" for each vessel location
- 0004591: [Maintenance] Check if a new hour counter value is good for current trend (compare the last hour counter value and the daily increase)
- 0004610: [Maintenance] Trigger shows wrong next due date if it's far in the future like the year 2064
- 0004487: [General] Allow a user to define how many rows are included in the wizard tables or grid picker tables
- 0004609: [Vessel Database] Change mandatory fields checked during creation of a new home harbor address
- 0004590: [Reporting] Wrong work of the "Location" filter for reports: "Defect list report" and "History Report" in some specific cases
- 0004560: [Reporting] Add a Stock Overview report
- 0004454: [Maintenance] Change component for already created maintenance task
- 0004532: [Reporting] Add an Expiry Component report
- 0004498: [Vessel Database] Please track history of change of the "Home Harbour" value for a vessel (backend only)
- 0004588: [Maintenance] History report for performed task does not include a signature
- 0004607: [Layout drawing] Unable to create new notes for the layout drawing
- 0004597: [Vessel Database] Content inside the "Maintenance Intervals" tab at the component detail page cannot be loaded
- 0004592: [General] Split "Documents & Certificates" tab into two tabs: "Documents" and "Certificates" for locations (web part)

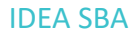

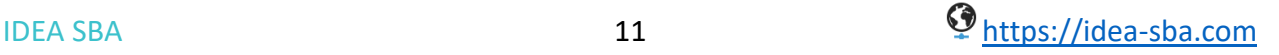

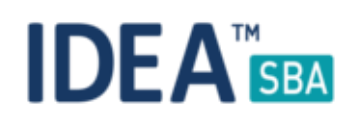

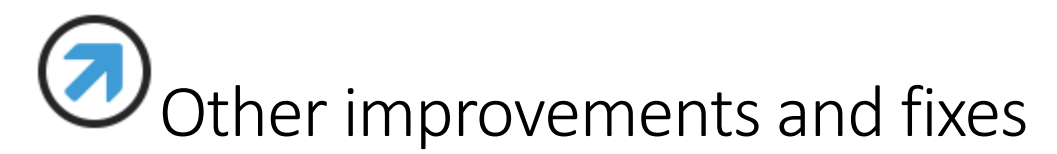

- 0004600: [Stock Control] After removing a storage, please also set "Mark Deleted" flag inside the "Spare Storage" table
- 0004599: [Purchase] The "Documents & Certificates" tab inside purchase order detail page looks wrong and does not work as it should
- 0004598: [Maintenance] Please set the "Mark Deleted" flag inside the "Work Order Document" database table after removing a document
- 0004594: [Maintenance] We cannot create a maintenance history row in case when we leave the "Hour Counter Value" field as null
- 0004499: [Vessel Database] Create a new database table which should store data related to history of the "Home Harbour" value changes
- 0004563: [Maintenance] Allow a user to create connect and update hour counter also in a warehouse
- 0004569: [Crew Module] Please set all columns inside the "Crew History" database table in case when you make some changes related to location or status
- 0004593: [General] Split "Documents & Certificates" tab to two tabs: "Documents" and "Certificates" for locations (database part)
- 0004464: [Vessel Database] Add a new column called: "Home Harbour" inside the "Location" database table
- 0004463: [Vessel Database] Add a new address type called: "Harbour"
- 0004573: [General] Please move buttons which allow a user to select or deselect all rows outside the filter section
- 0004585: [General] Vessel name inside the QR code for a location is wrong encoded

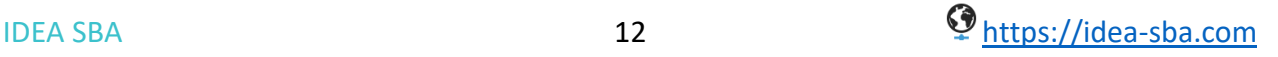

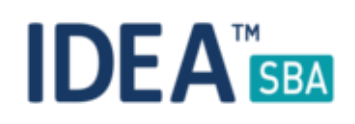

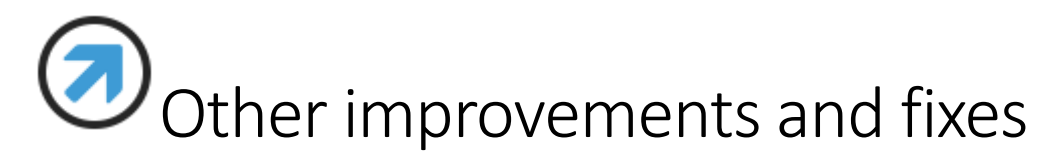

- 0004575: [Crew Module] Set all data inside the "Crew History" database table when you add a row related to create a new user
- 0004570: [Crew Module] Reorganization for the view inside the plan detail page
- 0004583: [Reporting] Sometimes we do not include name of component related to the hour counter inside the "Hour Counter Update Report"
- 0004572: [Maintenance] Add a name of all column inside the work order overview page
- 0004568: [Crew Module] Reorganization for the view inside the "Crew State History" tab
- 0004540: [Maintenance] Maintenance Task Detail Page: Trigger Tab
- 0004582: [Reporting] Hour Counter History Report: the related tab crashes
- 0004581: [Crew Module] Crew History Report
- 0004571: [Crew Module] You cannot save the step properly when you remove all users from it
- 0003814: [Crew & Guest Database] Crew Overview Report
- 0004557: [Stock Control] You can see only shopping carts related to your location or your responsible locations, this is wrong for some kind of users
- 0004539: [Maintenance] Maintenance Task Detail Page: history tab shows also last updated column
- 0004567: [Stock Control] Please sort data included in the movements overview page using the "Last Change" column
- 0004559: [Maintenance] Add a new button inside the work order overview page which allows a user to create a new purchase with selected work order

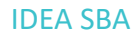

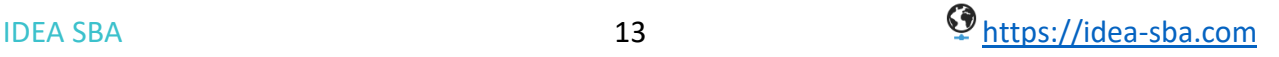

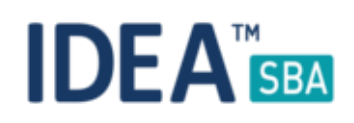

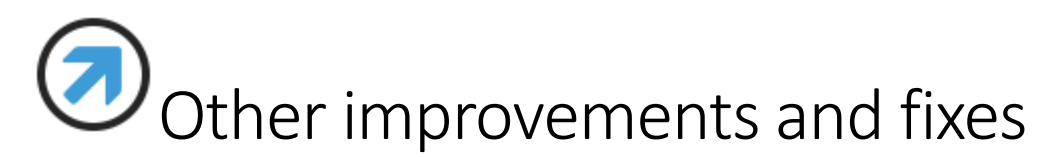

- 0004543: [Stock Control] Add an option on the shopping cart page to add items with a filter for below min stock
- 0004562: [Stock Control] Create movements also for DC to DC spare moves
- 0004561: [Stock Control] Allow spare requests from a datacenter
- 0004544: [Stock Control] Spare overview add a panel that title says spares with quantity
- 0004527: [General] Create a new home screen that provides overview by department
- 0004558: [General] Change type of the "Usage Date" filter option which is included inside the budget detail page
- 0004520: [General] System Settings: add new setting to limit the maximum amount of paired device
- 0004542: [Maintenance] The snag entry overview page displays only already performed entries by default, which is wrong
- 0004534: [General] Filter review
- 0004512: [Stock Control] Add a "Remain open" flag to the spare request detail page
- 0004541: [General] DOM error about the same ID of filter buttons inside the crew detail page
- 0004552: [Stock Control] Allows a user to see all quantities inside the "Remove Quantity" wizard
- 0004549: [Stock Control] Spare movements/requests cause issues with min/max
- 0004545: [Stock Control] Add a new column related to the spare part price inside spare part import

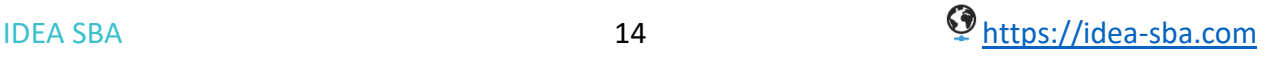

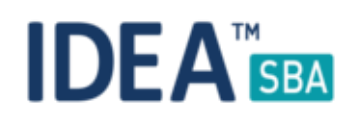

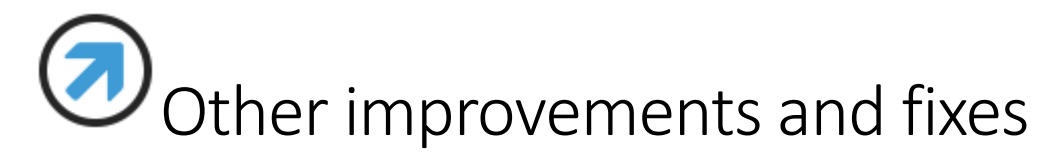

- 0004518: [Stock Control] Create a new filter inside the "Requests" tab on the "Spare Overview" page which by default hides canceled and completed requests
- 0004531:[Crew Module] Missing translations included in a new Crew Module
- 0004485: [Vessel Database] You cannot generate the barcode report in case when you combine components with "End Of Life" status and any other status
- 0004489: [Background Worker] Cannot get a notification or report subscription for user which has any data set in some field from the "Physical Info" section
- 0004509: [Maintenance] Work Order tables: add a filter to hide the work orders related to a purchase by default
- 0004508: [Stock Control] Movement Overview Table: add new filter to hide canceled or deleted movements by default
- 0004506: [Stock Control] Movement Overview Table: add Target Location column
- 0004507: [Stock Control] Change the movement screen to filter movements by the user locations
- 0004472: [Permission Manager] Cannot modify permissions from level of the "Permissions" page
- 0004425: [Stock Control] Display barcode number in the barcode report for spare parts
- 0004505: [General] Add user migration to the data migration tool for IDEA.NET to SBA
- 0004461: [Maintenance] Include the name of location inside a new work order name when you create it from level of task or component detail page
- 0004342: [Reporting] Report which you can get using subscription is always displayed in English

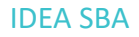

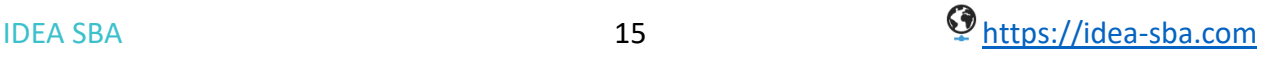

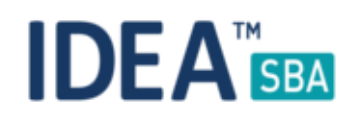

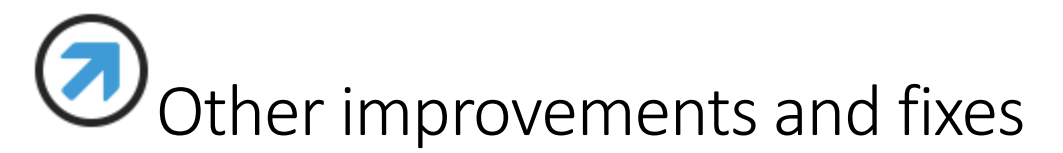

- 0004094: [Reminder] Problem with popup displayed when we have more than 3 elements in one calendar cell
- 0003002: [General] Missing translation of report content
- 0004453: [Maintenance] Clone for maintenance task
- 0004433: [Excel Import] Import address data with use of an excel sheet
- 0004480: [General] Error related to the "Height" field during the notification sending
- 0004421: [Purchase] Billing address inside the purchase detail page

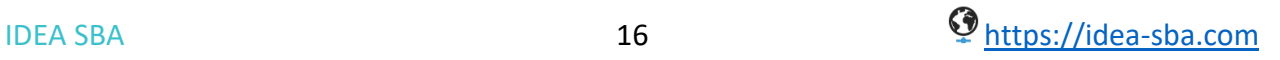